## **Mariner Software**

[Portal](https://marinersoftware.deskpro.com/) > [Knowledgebase](https://marinersoftware.deskpro.com/kb) > [StoryMill](https://marinersoftware.deskpro.com/kb/storymill) > [Why doesn't StoryMill save my project file?](https://marinersoftware.deskpro.com/kb/articles/why-doesn-t-storymill-save-my-project-file)

## Why doesn't StoryMill save my project file?

Jim Henson - 2015-03-24 - in [StoryMill](https://marinersoftware.deskpro.com/kb/storymill)

Why doesn't StoryMill save my project file?

This can happen when you have opened a file that is stored in the StoryMill Backups folder and this is a folder only StoryMill can use for the Backing up feature. You need to save the document to another location on your hard disk.

## Explanation

The automatic backup feature works on the idea that you save your document in one place (such as your Documents folder) and the document creates a backup copy for you in another place ((your home user folder's/Documents/StoryMill Backups by default). If you try to save a document directly to your automatic backups folder you will get this message because StoryMill doesn't allow it.

The solution is to go to the File menu and select 'Save As...', then save the file somewhere other than your backups folder.

New Mac Users will need to know that the arrow to the right of the file name in the Save Dialog screen will open the window to reveal the contents of your hard disk, so you can easily navigate to a new location.

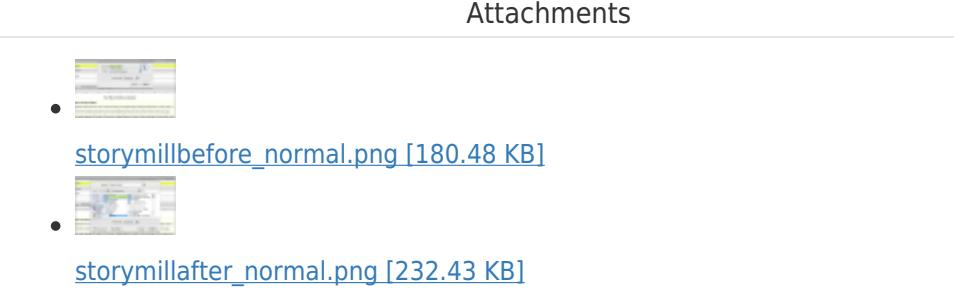